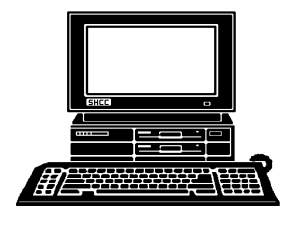

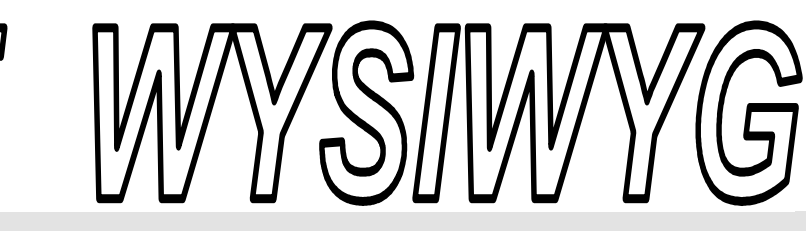

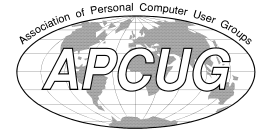

 **October 2011 Volume 23, Issue 8** 

## *STERLING HEIGHTS COMPUTER CLUB*  **PO Box 385**

\$3.00 **Sterling Heights, MI 48311-0385** 

# **TUESDAY Oct 4 TUESDAY Main Meeting 7:30 PM**

**Keys to a Successful Online Business by Brian D. Renner** 

**No Windows SIG this month.** 

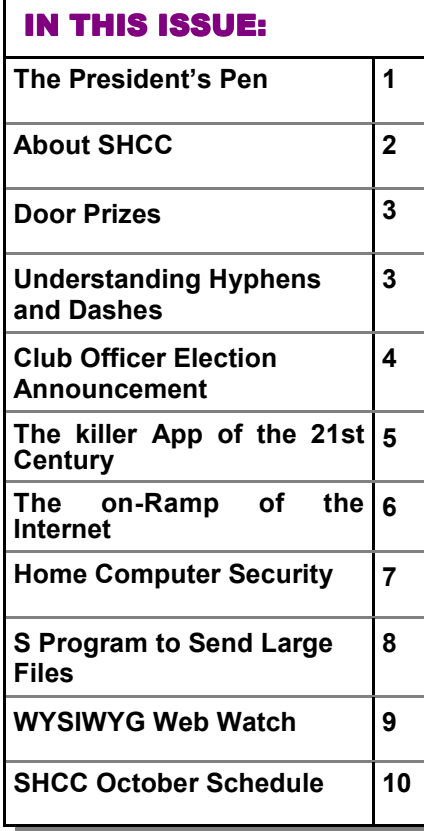

W ow, it's October already, seems like we just got back. Wait a minute we did just come back from Summer last seems like we just got back. Wait a minute we month.

This month we are pleased to have Brian D. Renner of The Movie Insider LLC present "Keys to a Successful Online Business". Mr. Renner has started and operated successful on line businesses and will discuss these experiences. Even if you're not starting your own on line business, this promises to an interesting and informative presentation for all.

I usually stay away from political items in this column but the nature of a computer club these days involves the Internet. There are rumbling that the FCC is making preliminary moves to place major controls on the Internet. In today's world, at least in this country, if you want to do unpopular things you have to control the push back from the citizenry. Controlling the Internet would go a long ways towards control citizen protest. The suggest here is that you become and stay informed on this issue and others. One of the best ways to protect yourself is to stay informed. Too many things have happened in the last few years that people said would never happen. Don't let this be another thing said to never happen that does.

There are various deals out there available on both PCs and laptops.  $\theta$   $\theta$   $\theta$   $\theta$   $\theta$ 

## **The President's Pen**   *by Don VanSyckel*

This could be the time to get that dream machine you've been

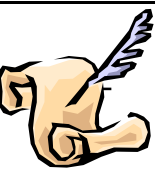

wanting. The best deals probably won't be on the exact machine you'd pick but find one close at a good price and go for it. Then there's the eMachines. Be careful to read what's included in the machine you're considering. Most machines have no floppy drive, pretty common today. Some machines have no CD/DVD drive. Some have internet and wireless built in, or not. The various keyboards range in size and feel; try out the one you're considering.

Remember, after you set up your new machine, download a Linux distribution and load in on your old machine. The old machine can be a file server, a print server, email server, or media center. There are many free packages for Linux. Too many to mention and growing. Virtually anything you want. I don't mean you can get a Linux version of your favorite software. What I mean is that is a Linux program, or several, that do the same thing on Linux that your favorite program does on Windows. In general a Linux machine can do more on less of a machine than Windows can. Remember, Microsoft with Windows has sold more PCs than any other reason.

See you Tuesday, at MCC south campus. We've been having a good time at the meeting, join us.

#### **THE WYSIWYG CONSULTER WAS ARRESTED FOR A STATE OF A STATE OCTOber 2011**

**Guests and visitors are welcome. People can attend any SHCC meetings during two consecutive months before deciding to become a member or not. Meetings include the main meeting and SIGs. July and August don't count since there is no main meeting. Membership includes admission to all SHCC functions and the newsletter. Membership is open to anyone. It is not limited to the residents of Sterling Heights.** 

## **DUES: \$25/YEAR**

## **Resource People:**

Family Tree Firefox FoxPro General Computer **Ouestions** Hardware MS Publisher MS Word WordPerfect Spreadsheets

Rick Schummer Don VanSyckel Rick Schummer Jack Vaner-Shrier John Rady Rick Kucejko Rick Schummer - Rick Schummer

## **SHCC Coordinators:**

Associate Editor Door prizes Greeter Newsletter publisher Rick Kucejko Windows SIG Program Coordinator Jerry Hess Publicity Resource People Mtg. Welcome desk. Jim Waldrop Web Page

Rick Schummer Sharon Patrick Lindell Beck Jack Vander-Schrier Patrick Little open Don VanSyckel S<br>
France Rick Kucejko<br>
Rick Schummer<br>
Ets<br>
Rick Schummer<br>
Rick Schummer<br>
Rick Schummer<br>
Statter Rick Kucejko<br>
Coordinators<br>
Charact Kucejko<br>
Information: Don VanSyckel<br>
The desk. Jim Waldrop<br>
Don VanSyckel<br>
Contact Inform

Lindell Beck Ron Frederick Jerry Hess Rick Kucejko Patrick Little Sharon Patrick John Rady Rick Schummer Ed Trombley Don VanSyckel Jack Vander-Schrier 586-739-5952 jvanders@comcast.net (**Call Jack after noon)** 586-939-4278 ljb48312@gmail.com 586-294-5687 frederic@gdls.com 586-566-6166 jhess@comcast.net 248-879-6180 rick@kucejko.com 586-264-1497 pblittle@wideopenwest.com 586-268-3626 espee37@att.net. 248-258-9515 john.rady@hotmail.com 586-254-2530 rick@rickschummer.com 586-254-1172 ejtrombley@comcast.net 586-731-9232 don@vansyckel.net

 Secretary: Rick Kucejko Treasurer: Ed Trombley President: John Rady<br>easurer: Ed Trombley President: Don VanSyckel V. President: John Rady V. President<br>Treasurer: I Don VanSyckel<br>Rick Kucejko President: I<br>Secretary:

**CLUB ADDRESS:** PO Box 385, Sterling Heights, MI 48311-0385 **CLUB E-MAIL ADDRESS:** Info@SterlingHeightsComputerClub.org **CLUB WEB PAGE:** http://www.SterlingHeightsComputerClub.org

## Four Month Meeting Schedule:

#### **OCTOBER 2011**

- **4 SHCC Keys to a Successful Online Business by**
- **Brian D. Renner** 5 - COMP meeting
- 9 SEMCO meeting
- **DECEMBER 2011 6 - SHCC** - Main Meeting 7 - COMP meeting 11- SEMCO meeting

### **NOVEMBER 2011**

- **8 SHCC**  Main Meeting
- 9 COMP meeting
- 12 SEMCO meeting

#### **JANUARY 2012**

- **4 SHCC**  Main Meeting
- 5 COMP meeting
- 9 SEMCO meeting

## **Other Computer Clubs:**

As a member of SHCC, you can attend meetings of other clubs where we have reciprocating membership agreements, at no charge.

#### **Computer Club of Marysville and Port Huron (COMP)**

Time: 1st Wednesday, 7:00PM Place: Mackenzie Bldg, Room 201, St Clair Community College, Clara E McKenzie Library-Science Building, 323 Erie St. Port Huron, (810) 982-1187 Web Page: http://www.bwcomp.org Reciprocating: Yes

## **South Eastern Michigan Computer**

**Organization (SEMCO)**  Time: 2nd Sunday at 1:30PM<br>Place: The Engineering Soc The Engineering Society of Detroit 20700 Civic Center Dr. Southfield, MI 48076 Suite 450 4th Floor Web page: http://www.semco.org Reciprocating: Yes The OPC Older Persons Com**mission) Computer Club**  Time: Every Tuesday at 10:00 Place: OPC in Rochester 248-656-1403. Web page: http://www.geocities.com/ Heartland/Village/1904/ No cost for residents to join or attend meetings. \$150 fee for non-residents Reciprocating: No

Newsletter submissions are due 10 days before the club meeting, but the earlier the better. They should be sent to : WYSIWYG Publisher

- 5069 Fedora, Troy, MI 48098
- OR at the e-mail addresses: newsletter@SterlingHeightsComputerClub.org
- Unless stated otherwise, all materials contained in this newsletter are copyrighted
- by the Sterling Heights Computer Club. License is hereby granted to other clubs (non-profit) to reprint with credit.  $\rm (C)$

**The WYSIWYG was printed by STERLING PRINTING AND GRAPHICS, located at 35976 Mound, Sterling Heights, MI 48312.** 

## **Understanding Hyphens and Dashes**

**W**ord supports the use of<br>
both hyphens and dashes.<br>
types of hyphens and two types of ord supports the use of both hyphens and dashes. Actually, it supports three dashes. It is important to understand how Word handles each of these, as they can affect the appearance of your document.

- *Regular hyphens.* These are created by simply typing the hyphen key. This is the key that is to the right of the zero key on the keyboard. It is sometimes mistakenly called a dash key. Regular hyphens are used to create compound words, such as "mix-up," or to indicate a minus sign in an equation. If a compound word appears near the end of a line, the second word will be displayed on the next line, if necessary, with the first word and hyphen remaining on the previous line.
- *Optional hyphens.* These are created by pressing **CTRL+-** (**CTRL** and the hyphen key). Optional hyphens are typically used in the middle of a word, between syllables, to indicate where a word should be broken between lines, if Word deems it necessary. Optional hyphens are the type inserted automatically when you use the Hyphenation tool in Word. The optional hyphen does not appear on any printout unless it is actually used at the end of a line.
- *Non-breaking hyphens.* These are created by pressing **CTRL+SHIFT+-** (**CTRL+SHIFT** and the hyphen key). Non-breaking hyphens are used in compound words to indicate that both words and the hyphen should be treated as a single word when Word is forming lines. In this case, the compound word will never be broken over two lines. It is also helpful to use non-breaking hyphens in phone numbers.
- *En dash.* An en dash is a typographic dash that is as wide as a lowercase "n" character. These dashes are typically used to denote ranges of numbers, as in 3–7. You create an en dash by pressing **CTRL** and the minus sign on the numeric keypad. You can also create it by holding down the **ALT** key as you type 0150 on the numeric keypad. If necessary, Word will break a line right after the en dash, not before it. In other words, the en dash always stays with the characters immediately preceding it.
- *Em dash.* An em dash is a typographic dash that is supposed to be as wide as a lowercase "m" character. In Word, however, the em dash is twice as wide as the en dash. (The width of the em-dash can vary from font to font.) Em dashes are used in creating breaks in sentences, between two separate thoughts. Word will substitute an em dash automatically as you are typing if you type a word, two hyphens in a row, and another word. You can also explicitly enter an em dash if you press **CTRL+ALT** and the minus sign on the numeric keypad, or you can enter one by holding down the **ALT** key as you type 0151 on the numeric keypad. If necessary, Word will break a line right after the em dash, not before it. The em dash always stays with the word immediately before it.

The foregoing items describe the behavior and purpose of each of the hyphens and dashes used in Word. If you are using a dash or hyphen and it does not behave as indicated here, then you may be using the wrong type. For instance, if a word will not break as you expect between two lines, you may be using a non-breaking hyphen instead of one of the other types.

*Copyright © 2011 by Sharon Parq Associates, Inc. Reprinted by permission. Thousands of free Microsoft Word tips can be found online at http://word.tips.net.* 

一个 一个

## **Door Prizes**

The SHCC offers<br>
most regularly s<br>
meetings. In S<br>
winners circle included: he SHCC offers door prizes at most regularly scheduled club meetings. In September the

**Paul Baecker** won a thumb drive

**Ed Durham** won a thumb drive holder

Paul Cozort won a door prize

**Ed Zaremba** won a USB mouse

**Paul Manning** won a printer cable

**Eric Muysenberg** won a monitor

**Jenny Balcerzak** won a Smart Computer magazine

**Ralph Osinski** won a Wireless Print Server

一个 一个 一个

## **SHCC Emergency**   $$

 $\prod$  f a club meeting is canceled an email will be sent to members by an officer, or the coordinator if a SIG meeting at least an hour before email will be sent to members by an officer, or the coordinator if a SIG meeting, at least an hour before the scheduled start of the meeting. If you have an issue with your email call one of the officers or the coordinator of the SIG. Don't call too early, the decision might not be finalized yet. All members are encouraged to keep the club up to date with their email address.

平 平 平 平 平

## **Club Officer Election Announcement**

It is time to re-elect our officers.<br>Here is the process, the jobs, and<br>responsibilities: Here is the process, the jobs, and **L** responsibilities:

The nomination process is simple. You can nominate yourself or have another person nominate you for one or more of the offices. All the offices (president, vice-president, secretary, and treasurer) are elected for a one year term starting in January and completing in December. Nominations are taken in October and just before the elections in November. You must be a member to be nominated or to nominate someone.

The elections are usually held at the regular meeting closest to November 1st. This year they were delayed for a month. The easy way to remember this is that we hold our elections on the same night as the local and national elections are held, in years when there is a national election.

Only members of the SHCC can vote. Ballots will be handed out at the signin door. The elections are held during the business portion of the meeting. The person with the majority of the vote for the office is the winner, for each office.

The jobs of each office are flexible. Some are defined, some change from office to office depending on the officers' capabilities and availability. In reality the president makes sure the meeting topics are set, the speakers are prepared, writes thank you notes to presenters and door prize contributors, runs the regular club and officer meetings, publishes the minutes to the officer meetings, takes phone calls from potential members and sends information to them, audits the monthly treasurer report and membership databases, tracks door prizes, and handles most of the publicity issues for the club. The WYSIWYG column is optional, but a great forum to pass along information to the members. The president also makes sure that the different coordinators are appointed and do their jobs. The president enforces the constitution and Club's policies. The president does whatever things cannot be done by anyone else. The key to this job is delegation. The more the president delegates the less there is to do.

The Vice President has the catch all job. So far to date the vice-president has not had to step in for the president, and there have not been any state funerals that they have had to attend. This is an important job. The person must be flexible and be prepared to run the regular and officer meetings if the president cannot attend. This officer usually picks up a project or two during the year to lift the burden from other officers.

The secretary maintains the membership database which is tracked in an Access database. They also put together "New Member Packets" and give them to newly joined members, and members who renew. These packets are already printed, some<br>assembly required! The secretary assembly required! audits the treasurer report to make sure that the membership money collected matches the membership counts in the database, print the mailing labels for *WYSIWYG* mailing, and maintains several reports such as a membership list and attendance sheet. The secretary makes sure that sign-in table materials needed at each regular meeting are there before the meeting, and before people start showing up.

The treasurer maintains records for all the money taken in and paid out from the Club's checking account. The SHCC currently uses Quicken to track the funds and generate reports for the officers. The treasurer also audits the membership counts. The treasurer makes reports to the officers at the officers meeting and four times a year to the Club's membership. All the receipts are collected and maintained by the treasurer.

All the officers attend the officer meeting that takes place during the week after the club meeting. It starts at 7:30PM; time and date are flexible to the liking of all officers.

We hope everyone considers this invitation, this call to service. It is some work, and it is a lot of fun. Normally it takes 3 to 5 hours a month (give or take a few hours) outside of the meetings. The president's job might take a little more, but remember that delegation can lower the burden. If you have any questions concerning the duties, feel free to give any of the officers a call.

∽

## **Last Month's Meeting Last Month's**

**Last month "Data Management**<br>in the Terabyte Age: File man-<br>agement, partitions, and back-<br>ups for modern PCs" was presented in the Terabyte Age: File management, partitions, and backby Michael Rudas. Micheal's presentation was fast paced and information packed. We've been fortunate to have a line up of interesting knowledgeable presenters.

中 中 中 中 中

## **Request For Door Prizes**

**Y**accumulating useful items for the door<br>
accumulating useful items for the door  $\sum$  our Computer Club Needs You, or at least your 'stuff.' We could use a bit of help in prize give away. Please take a look and see if you have any computer related items or equipment that you no longer need and that might be of value to another club member. If you come across some treasures, just bring them to the next club meeting and pass them along at the speaker's table.

 $A$   $A$   $A$   $A$   $A$ 

## **The Killer App of the 21th Century**

*by Vinny LaBash, Contributing Columnist, Sarasota PCUG, Florida www.spcug.org labash(@spcug.org* 

**O do on** Star Trek, they are not ready for<br>do on Star Trek, they are not ready for ver the years, and more than once, my wife has said "Until computers work the way they prime time". She has a point. While computers, smart phones, laptops, tablets, and other close relatives of PCs have certainly become ubiquitous in our society, they are among the most complex devices ever developed by human beings. Their internal complexity rivals that of the most advanced F-22 fighter planes. No one expects grandma to climb into the cockpit of one of these things and be an expert after a few lessons because no one expects an F-22 fighter to be easy to use.

Despite what you have been hearing for years, computers are not easy to use, and they are anything but intuitive. If Isaac Newton were suddenly transported from the  $17<sup>th</sup>$  century to the present and handed a smart phone, he would have no idea what to do with it. The ability to make a computer do something useful has nothing to do with intelligence and everything to do with familiarity. Twelve year olds have no problems with smart phones or other devices controlled by microchips because these objects have always been a part of their young lives. Most adults have not enjoyed a similar advantage, and many feel that technology often works against them.

The problem is that people have had to adjust to the needs of technology rather than the other way around. That is the basis of my wife's complaint about computers. She thinks they should adjust to her, and I believe she is right. In the 1982 movie "Firefox", Clint Eastwood played a character sent on a covert mission to the Soviet Union to steal an advanced aircraft that could be controlled by the pilot's thoughts through a neural link. This was and still is science fiction, but it's also a good example of digital technology adjusting to the needs of analog beings like us.

The "Killer App" of the  $21<sup>st</sup>$  century will be a tool that makes computers and other complex devices adapt to us. It already exists, but it's still in its infancy or perhaps even its embryonic stage. Wherever it is on the evolutionary scale, it has not yet moved much beyond the multi-cellular level. We're talking about present day speech recognition, a considerable distance from Star Trek where machines understand natural language and react to it as another person would.

Windows 7 has speech recognition built-in. You don't have to pay extra for it. Using it can be quite entertaining as well as educational. Set it up on your computer with a three step process accessed within Windows Control Panel. You will need either a standalone microphone or one attached to a headset. The headset-microphone combination is the better option. It's comfortable, and the headset filters out extraneous noise better than most standalone mikes.

It's tempting to get started quickly, but to get the best results you need to setup your microphone properly. Access the **Configure Your Speech Recognition** dialog box, and select **Set up Microphone**. Tell Windows what kind of microphone you're using and the **Setup Wizard** will tell you how to position your equipment and set your audio level.

Now comes the hard part. Bring up the **Configure Your Speech Recognition** dialog box again and select **Train Your Computer to Understand You**. The Wizard will now guide you through some phrases which give Windows the information it needs to understand how to interpret and execute your commands. Training the computer may be annoying, but it is nowhere near as irritating as trying to get your dog to fetch, heel, roll over, and play dead.

Microsoft has thoughtfully provided a reference card which explains how you tell Windows to handle common speech recognition commands, keyboard shortcuts, punctuation marks, and other special characters. You can print it out from the **Control Panel's Speech Recognition** dialog box. Windows will not respond to "Go jump in the Lake", nor will it attempt to perform any anatomically impossible acts. Keep your requests reasonable, and Windows will get along with you just fine.

Smart phones are also getting into the voice activation business. Newer Android models have a neat application that does some very useful things. Google Voice Search is nothing short of amazing. I spoke into my recently purchased Android driven HTC Thunderbolt "Pictures of Ringling Causeway Bridge" and the result was four pictures of the bridge, including a map of how to get there from my Sarasota location.

I then tried "How far from the earth is the Moon?" This brought up a selection of web sites, one informing me of the distance in miles, and a second of the distance in kilometers. There were loads of additional astronomical information about our nearest planetary neighbor, far too much to explore in one session, but lots of reasons for a return visit for the curious.

Next was "Directions to Starbucks". I instantly knew the location of all the Starbucks in Sarasota, and I had my choice of getting directions by public or private transportation. The application even offered directions by bicycle or foot.

In an effort to stump it I asked "How can we get rid of Khadafi?" Incredibly, the thing gave me an answer that might actually work. The Pentagon should be informed.

It effortlessly translated units of measurement from one system to another such as miles to kilometers, and yards to centimeters. It told me a gallon of water weighs approximately 8.35 pounds, and on and on. I finally stopped it cold when I asked it to change miles per hour into furlongs per fortnight, but that was probably unfair.

Google is doing a great job with getting technology to adapt to us. There is still a long way to go, but the future looks promising which brings us back

to Star Trek. Whenever Captain Picard wants tea, he always asks for it the same way. He says "Tea, Earl, Grey, hot." Why can't he say something like "Tea, my usual?" I suspect the computer is smart enough, and the fault lies in the scriptwriter's lack of imagination.

*This article has been obtained from APCUG with the author's permission for publication by APCUG member groups.*

西 伯 伯 伯

## **The On-Ramp to the Internet**

by Phil Sorrentino, President, Sarasota Personal Computer Users Group, FL *www.spcug.org president @spcug.org* 

The Internet is the highway to many wonderful places. Places where you can engage in conversation with friends and family he Internet is the highway to many wonderful places. Places where you can engage in conmembers, and even see them, with the right setup (ala Skype). Places where you can see things you may never get close enough to see in person. Places where you can correspond with companies and/or individuals. Places where you can buy items not available in your local shops and stores. Places where you can store your favorite pictures, videos and documents. All these places are on the internet and you can get to them using a computer and your own On-Ramp. The On-Ramp to the Internet is simply an Internet Service Provider (ISP), and a Modem (typically, a router is included to provide Local Area Networking {LAN} capability). With these items, you can get on to the Internet with any of your desktop or laptop computers.

So, now that we know why you might want to get on to the internet, let's see how we build an On-Ramp. First, and maybe the easiest, is to find an ISP. In this geographic area there are many providers, but the major players are Verizon, Comcast, and Brighthouse. Verizon provides FIOS, a digital connection; or DSL, a copper wire connection. Comcast and Brighthouse are cable providers so they provide a cable connection. (Long-time users will remember that there is also a dial-up connection that could be had using the telephone wiring in your house, but this provides an On-Ramp with such a speed limit that it is almost unuseable.)

Each provider will provide a modem that is capable of connecting to its specific network, which in turn connects to the Internet. For the technically, or etymologically, interested, the word modem is a combination of the two functions that it provides, MOdulation and DEModulation. The signals going to the Internet must be Modulated, and the signals coming from the Internet must be DEModulated. If you use only a modem (no Local Area Network) then the modem connects directly to your computer. But, more typically a router is used so that many computers can use the On-Ramp simultaneously. (The router can be a separate enclosure or included in the Modem enclosure.) So, the signals from the ISP first go to the Modem, then to the Router and finally to the computer(s).

In terms of wiring, the ISP connector (Cable, FIOS, or DSL) goes to the

Modem, if a router is in the same enclosure, an Ethernet cable goes from the Modem/Router to the Computer Ethernet port. If an external Router is used, an Ethernet cable goes from the Modem to the WAN (Wide Area Network) input of the Router, and another Ethernet cable goes from a LAN port of the Router (usually one of four) to the computer Ethernet port. The Ethernet connector is called an RJ-45 connector and looks like an oversized telephone connector (for those of you who have looked at a telephone connector).

Now that the Modem and Router are wired, we're ready to go. Well, yes, but there is a Power-On sequence to keep in mind whenever the Modem, Router, and Computer(s) are to be powered up. Start with all the equipment turned off, and power up the modem first. After about a minute or so, the blinking lights on it will stop blinking, mostly. Next, if the router is a separate enclosure, power up the router, and wait for a minute or two, till its lights stabilize. (If the Router is part of the Modem, the electronics in the Modem/Router will take care of the sequencing.)

Next, the computer(s) can be powered up. (Note that if you ever have a power failure, or turn all this equipment off intentionally, or you experience very strange networking problems, you should go through this power-on sequence once again.)

Your On-Ramp requires very little maintenance. Once everything is up and running well, the Modem and Router can be left on 24/7 (unless you are leaving your home for an extended period of time). The only things you might want to shut down at the end of the day are the computers, if you so desire. Following the above few guidelines will help keep your On-Ramp in good repair and allow you to get on, and stay on, the Internet, and enjoy all those places you intend to visit.

Once the On-Ramp is in place and useable, your browser, on your wired computers, should be able to get you onto the Internet. If things don't connect right away, there may be a few networking windows that may need to be visited to get the network connection up and running, such as the "Network and Sharing" window, which is part of the Control Panel. (The networking windows are slightly different for each of the Operating Systems, XP, Vista and 7.) Also, if the Router is not part of the Modem enclosure, the router may have to be setup, although most routers right out of the box will probably get your wired computers on to the Internet with their default settings. The wireless computers may take some additional setup, which will have to be part of a future "wireless networking" article. Or, you could get all of the information needed to setup a wireless network by attending one of our wireless networking educational classes. Hope to see you there, some day.

*This article has been obtained from APCUG with the author's permission for publication by APCUG member groups.*

唯 伯 伯 伯

## **Home Computer Security**

*by Wil Wakely, President, Seniors Computer Group, California www.SCGsd.org wilw(@dnc.com* 

**FR** or this article I will be quoting<br>
extensively from work that was<br>
produced by Carnegie Mellon<br>
University for FedCIRC and the Genor this article I will be quoting extensively from work that was produced by Carnegie Mellon eral Services Administration, because they say it much better than I can.

Your home computer is a popular target for intruders. Why? Because intruders want what you have stored there. They look for credit card numbers, bank account information, and anything else they can find. By stealing that information, intruders can use your money to buy themselves goods and services. But it's not just moneyrelated information they're after. Intruders also want your computer's resources, meaning your hard disk space, your fast processor, and your Internet connection. These are called TROJANS and WORMS. They use these resources to attack other computers on the Internet. In fact, the more computers an intruder uses, the harder it is for law enforcement to figure out where the attack is really coming from.

How do intruders break into your computer? In some cases, they send you email with a virus. In other cases, they take advantage of a flaw or

weakness in one of your computer's programs – a vulnerability – to gain access. Once they're on your computer, they often install new programs that let them continue to use your computer – even after you plug the holes they used to get onto your computer in the first place. These 'backdoors' are usually cleverly disguised so that they blend in with the other programs running on your computer. Following are things you should do to protect your computer:

#### **Task 1 - Install an Anti-Virus Program**

These programs look at the contents of each file, searching for specific patterns that match a profile – called a virus signature – of a program known to be harmful.

For each file that matches a signature, the anti-virus program typically provides several options on how to respond, such as removing the offending patterns or destroying the file.

Viruses can reach your computer in many ways, through floppy disks (flash drive), CD-ROMs, DVDs, email, web sites, and downloaded files. There are many thousands of

new viruses created each day! Never go on the Internet without active antivirus protection.

**Task 2 - Keep Your System Patched**  Patches, or small modifications of programs are often supplied by the software vendors. These close security 'holes' in the programs that would allow illegal entry into your computer**.**  Microsoft and Adobe offer frequent patches which should be installed when provided.

#### **Task 3 - Use Care When Reading Email with Attachments**

Do not open attachments that you are not sure about. Do not respond to emails by clicking on a LINK, which is a blue underlined word or phrase. Identify and remove SPAM (unwanted emails). Many programs are available to accomplish this. Be aware of PHISHING whereby an email tricks you into providing confidential information by impersonating a valid website. These become more sophisticated each day.

#### **Task 4 - Install and Use a Firewall Program**

On a computer, the firewall acts much like a guard when it looks at network traffic destined for or received from another computer. The firewall determines if that traffic should continue on to its destination or be stopped. The firewall 'guard' is important because it also keeps the unwanted out and permits only appropriate traffic to enter and leave the computer.

#### **Task 5 - Use Strong Passwords**

Passwords should contain both letters, numbers and/or symbols and should be at least 5 characters long. Use an encrypted password keeper program so you don't forget them.

There are programs which will automatically insert your user name and password when requested.

#### **Task 6 - Install and Use a Hardware Firewall**

Complement your firewall program by

installing a hardware firewall. Together, these two firewalls stand between your home computer and the Internet. A ROUTER acts as a hardware firewall.

### **Task 7 - Install and Use a File Encryption Program**

Consider encrypting sensitive files such as your financial data and passwords. Many encryption programs are available and some are free.

In summary, take computer security seriously – many thousand skilled programmers are out there constantly seeking out your computer vulnerabilities. Don't be a victim.

*This article has been obtained from APCUG with the author's permission for publication by APCUG member groups.*

一个 一个

# **A Program to Send Large Files**

*by Corinne Goeke, Computer Club of Green Valley, AZ, http://ccgv.apcug.org cmgoeke (at) yahoo.com*

**Hermit a** sum of the you ever had a large file you wanted to send someone?<br>For example, you are a proud new grandparent and want to share the ave you ever had a large file you wanted to send someone? For example, you are a proud digital video of the baby with all your family and friends. You could try attaching the file to an email and send it that way. But most email programs have a limit on how many megabytes of files you can send in a single email message (typically ten megabytes).

This is where the website, youSENDit comes in handy. You can upload the large file to their website, and they will send an email to the lucky recipient(s) with a download link. The recipient downloads the file, and you receive accolades of how the new grandchild looks just like you. Here's how to navigate the program the first time.

Open your favorite web browser and go to http://www.yousendit.com. Go to "Compare Plans" and select the "Lite" account. This type of account is free. It limits you to uploading one file at a time, and the file size is limited to 100 megabytes. Hey, it's a free account, you have to accept some limitations. Sign on up.

You will have to confirm your new account via a confirmation email sent to the email address you used. Click on the link in the email, and your new account will be verified.

Once your free account has been created, locate that large file you want to send someone. If you have multiple files to send, zip them into a single big zip file. Go to the "Overview" tab in the youSENDit browser window. Click on the green "Send It Now" button.

Type in the email address of the person to whom you wish to send the large file. Fill in the subject and include a message telling the recipient what you are sending them.

Now click on the "Select File" button, and pick the file you want to upload. It's your choice. I just click on "No thanks." You can also click on "Don't show this message again."

At this point you have three choices. You can 1) Set an expiration date for the file (one week is the default); 2) Set the file to be downloaded a certain number of times, or 3) Never have the file expire and always be available to download. Pick your option and click on the green "Send it" button at the bottom.

Again, you get another pop-up window—hey, they need to make a living! You are being asked if you want your files tracked (free 14-day trial).

Just click on "No Thanks" and "Don't Show This Message Again."

Now, your file will be uploaded. When uploading is finished, the recipient will get an email telling him or her there is a file waiting. The recipient can click on the link in the email and download the file.

Finally, you get a "File Sent Successfully" message. You can also share the download link on Facebook or on Twitter by clicking on the appropriate button. Then all the world could see that beautiful grandchild!

A few caveats—never click on an unknown link in an email. You may want to warn your recipients that you are sending them a large file via youSENDit. Also, sharing copyrighted music and movies is illegal. But I am sure you all knew that!

*This article has been obtained from APCUG with the author's permission for publication by APCUG member groups.*

### $A$   $A$   $B$   $B$   $C$

## **Presenters Wanted**

T he officers invite any member to make a presentation at the main meeting.

If there is some software you have been using and think others may be interested as well, or there is a computer topic you would like to present to other members, please call or e-mail Don VanSyckel. Making presentations is not that difficult. The hour goes by before you know it and there is always enough material to cover in a software package so that the hour is easy to fill.

If there is a topic you are interested in or something you would like demonstrated, please see any of the officers. They are always interested in what the members would like to see.

## **THE WYSIWYG OCTOBER 2011 CONTROLLER WITH A SET OCTOBER 2011**

## **WYSIWYG WEB WATCH (www)**

**By Paul Baecker** 

webwatch@sterlingheightscomputer club.org

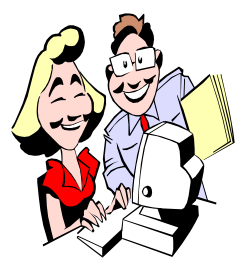

This column attempts to locate sites containing valuable, amusing and free content, with no overbearing pressure to purchase any-

thing. Send your favorite entertaining, helpful or just plain useless sites (a description is optional) to the eaddress noted above, for inclusion in a future WYSIWYG issue. Also check the SHCC web site ("Web Page Reviews") for previous gems.

Selecting and using photographic equipment and accessories, image editing, digital printing, photography tips and a glossary.

http://www.exposureguide.com

Approaching 30,000 links that point you to all of the essential Linux software, the vast majority of which aren't included in a standard Linux distribution.

http://www.linuxlinks.com

Simple method for adding time values. Save webpage to your PC for future use.

http://www.grun1.com/utils/timeCalc. html

Easily calculate the difference between two time values. Save webpage to your PC for future use. http://www.grun1.com/utils/timeDiff.

cfm

Thirty geography map games – cities, counties, countries, flags, capitals. Speed is very important.

http://www.geography-map-games. com

Website dedicated to the commercial art of mid- $20<sup>th</sup>$ -century America --

cars, trucks, old ads, more. Plus vintage photo blog featuring thousands of high-definition images from the 1850s to 1950s.

http://www.plan59.com

Laparoscopic procedure videos, pics and slides for free viewing. Go to "Downloads".

http://www.laparoscopyhospital.com

Hunt's guide to Michigan's Upper Peninsula. Select any of 15 regions things to do and see, places to eat and stay.

http://hunts-upguide.com

Large collection of summer and winter travel photo galleries, primarily of Michigan and California. http://www-personal.umich.edu/ ~jensenl/visuals/album/

The English Spelling Society describes irregularities within the language.

http://www.spellingsociety.org/ spelling/irregularities

Free tool can merge, split, reorder, delete, encrypt, decrypt, rotate, crop and reformat PDF pages, add information, header, footer and watermark, convert images to PDF, and more. http://www.pdfill.com

Collection of over 44,000 classic oil paintings created by famous masters of art.

http://www.classicartpaintings.com

Study all sorts of curriculum by making your own flash cards, or choose from millions of flash cards sets created by others. Study modes including multiple choice tests and study games Add images and listen to audio. Use dozens of Quizlet-compatible mobile apps.

http://quizlet.com

Click on the canvas to create circles, which produce tones when they collide.

http://lab.andre-michelle.com/pulsate

Select up to three hospitals at a time and compare using patient surveys, hospital reports, and government data. http://www.hospitalcompare.hhs.gov

Register for free and paid plans ranging from 10 GB to 100 GB of disk space to upload, download, manage and share your images, videos, and documents.

http://uploadingit.com

Drag and drop symbols to create diagrams. Add color, links, text, more. http://www.diagram.ly

Challenge the computer in classic rock-paper-scissors game, where computer studies your strategy and reacts accordingly.

http://www.nytimes.com/interactive/ science/rock-paper-scissors.html

View history through photos uploaded and matched to geographical locations around the world.

http://www.historypin.com

Play a round of golf on one of Saturn's moons.

http://www.ciclops.org/sector6/golf. php

Free tool whose sole function is to "fake" mouse input to Windows, and jiggle the mouse pointer back and forth. Prevents screensaver from activating while watching videos, installing software, or at other inappropriate moments.

http://mousejiggler.codeplex.com

Observe gents displaying analog and digital time pieces (toggle between them).

http://lovedbdb.com/nudemenClock/ index2.html

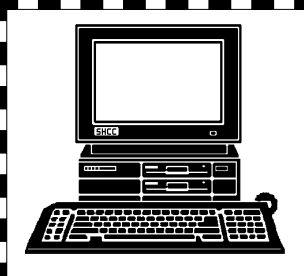

# **STERLING HEIGHTS COMPUTER CLUB**

PO Box 385 Sterling Heights, MI 48311-0385

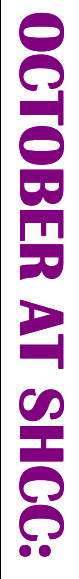

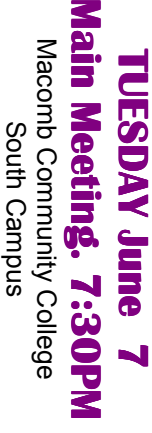

14500 E 12 Mile Road, Warren<br>John Lewis Community Center<br>(Building K)<br>(Enter from Hayes Road) John Lewis Community Center 14500 E 12 Mile Road, Warren (Enter from Hayes Road) South Campus (Building K)

**Brian D. Renner**

**Brian D. Renner** 

"Keys to a Successful

**Online Business by** 

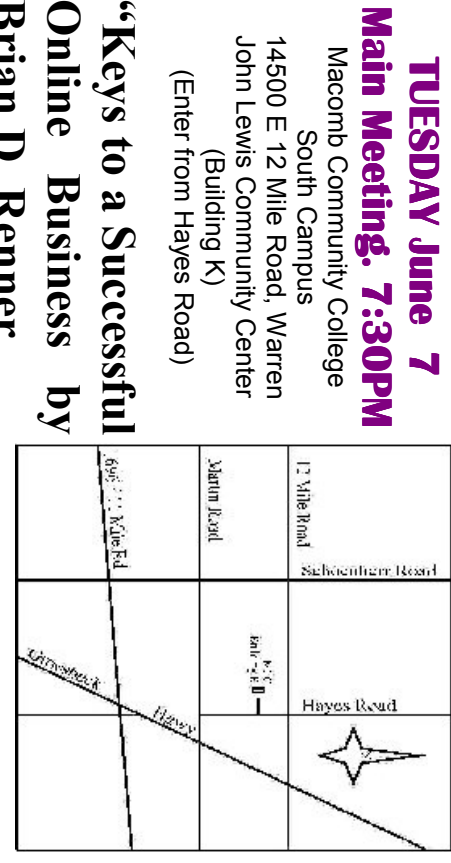